## **EMSupply Settings**

[Home >](https://confluence.juvare.com/display/PKC/User+Guides) [EMSupply](https://confluence.juvare.com/display/PKC/EMSupply) > [EMSupply Getting Started](https://confluence.juvare.com/display/PKC/EMSupply+Getting+Started) > EMSupply Settings

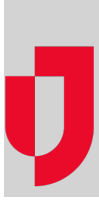

Depending on your role, you may have access to manage various settings.

All users have access to their user profile. You can update your organization and contact information from your My Profile page, as well as reset your password, work with your security question, and change your notification preferences. This page is available to you by clicking the **Settings** tab or the **Preferences** link in the upper left corner.

If you are an administrative user, you have access to domain and user administration, as well as categories, item types, and items. The options available to you are visible in each tab.

When you select a second-level tab, the associated page opens. Refer to the following topics for detailed information:

- Users
- Domains
- Categories
- Funding Sources